## **Downloading Images from the "CUPE LOCAL 402" Flicker**

- In the album, select the photo you want
- On the bottom right hand corner of the photo page, select the button below (outlined in red) to download
- Select the size of the photo you want, and you'll have downloaded the photo to your designated download folder.

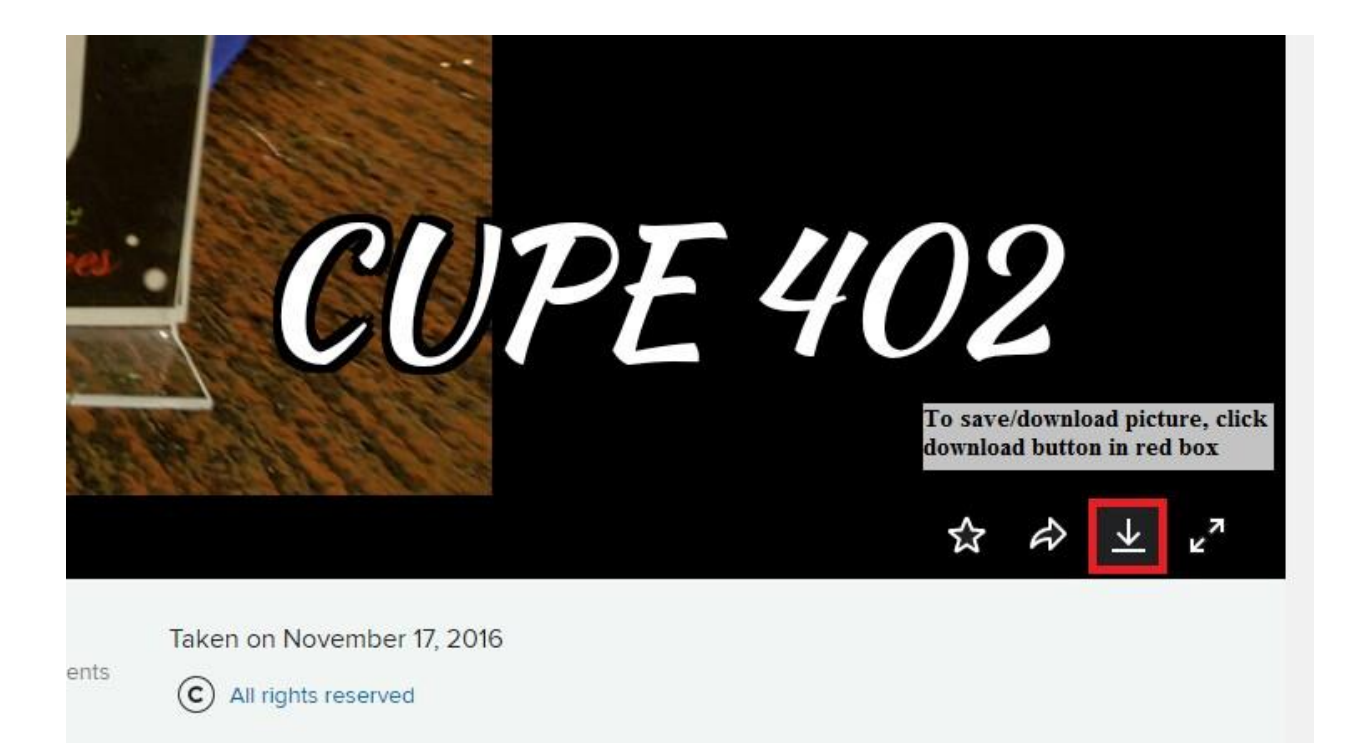